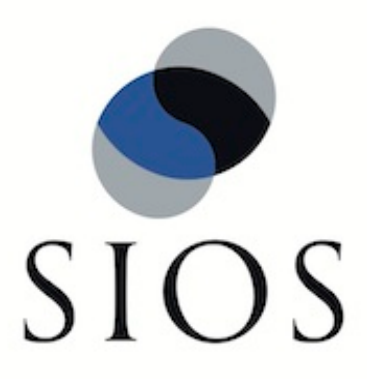

# **SIOS Protection Suite for Linux Postfix Recovery Kit**

**v9.3.1**

**Administration Guide**

**November 2018**

This document and the information herein is the property of SIOS Technology Corp. (previously known as SteelEye® Technology, Inc.) and all unauthorized use and reproduction is prohibited. SIOS Technology Corp. makes no warranties with respect to the contents of this document and reserves the right to revise this publication and make changes to the products described herein without prior notification. It is the policy of SIOS Technology Corp. to improve products as new technology, components and software become available. SIOS Technology Corp., therefore, reserves the right to change specifications without prior notice.

LifeKeeper, SteelEye and SteelEye DataKeeper are registered trademarks of SIOS Technology Corp.

Other brand and product names used herein are for identification purposes only and may be trademarks of their respective companies.

To maintain the quality of our publications, we welcome your comments on the accuracy, clarity, organization, and value of this document.

Address correspondence to: ip@us.sios.com

Copyright © 2018 By SIOS Technology Corp. San Mateo, CA U.S.A. All rights reserved

# **Table of Contents**

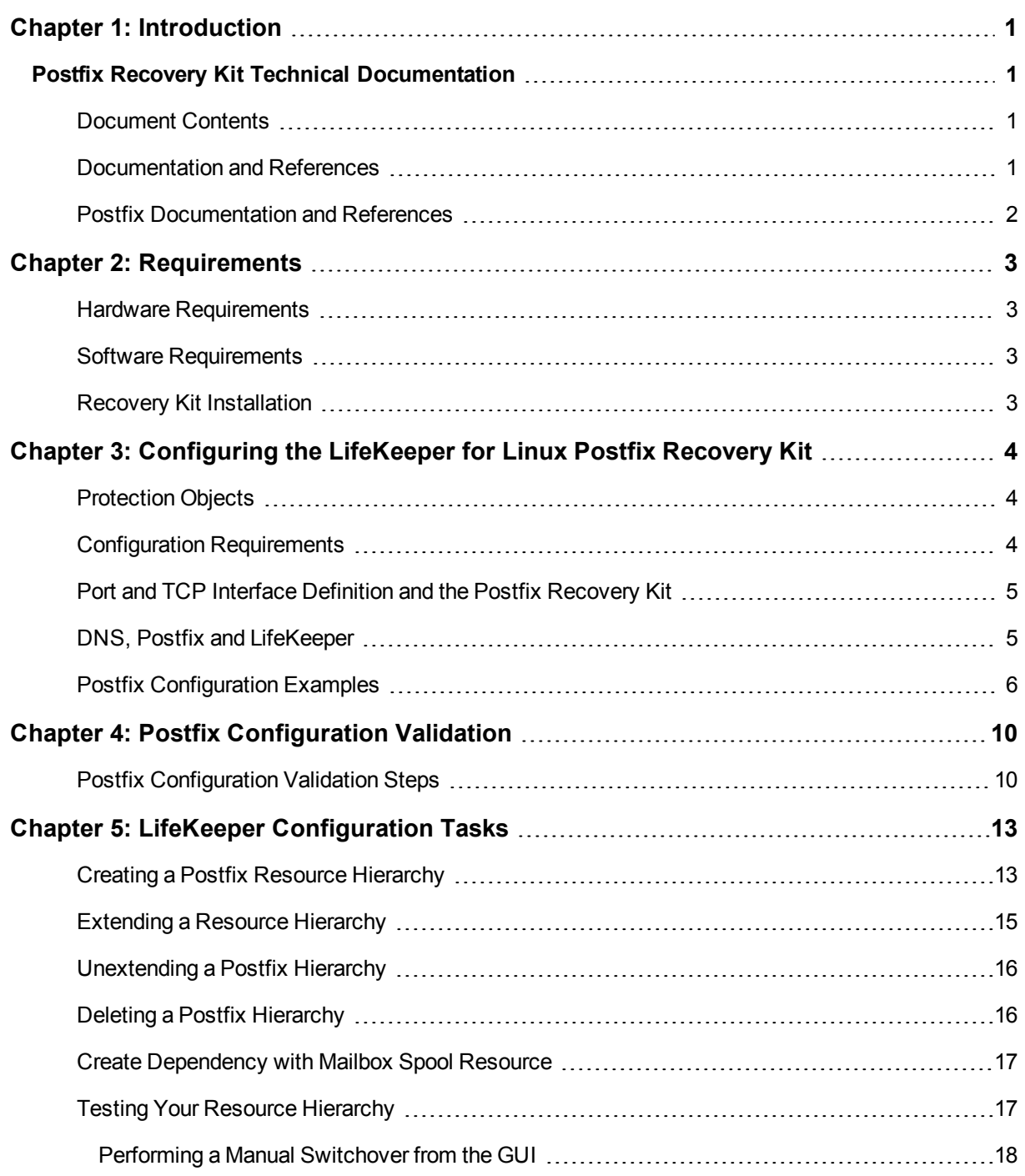

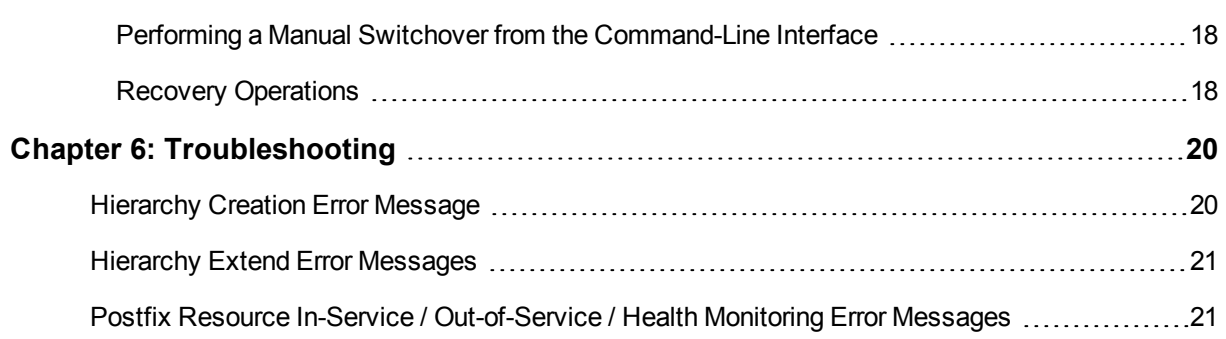

# **Chapter 1: Introduction**

## <span id="page-4-1"></span><span id="page-4-0"></span>**Postfix Recovery Kit Technical Documentation**

Postfix plays a variety of roles, all critical to the proper flow of email. It listens on the network for incoming mail, transports mail messages to other servers, and delivers local mail to a local program.

The LifeKeeper for Linux Postfix Recovery Kit provides a mechanism to recover Postfix from a failed primary server to a backup server in a LifeKeeper environment. Both LifeKeeper and Postfix ensure data integrity throughout the course of the failover process without significant lost time or human intervention.

### <span id="page-4-2"></span>**Document Contents**

This guide contain the following topics:

- [Documentation](#page-4-3) and References. Provides a list of LifeKeeper for Linux documentation and where to find them.
- [RequirementsA](http://docs.us.sios.com/Linux/9.3.1/LK4L/Postfix/index.htm#Postfix/Requirements.htm) description of the hardware and software necessary to properly setup, install, and operate the Postfix Recovery Kit. Refer to SIOS Protection Suite Installation Guide for specific instructions on how to install or remove LifeKeeper for Linux software.Postfix Recovery Kit .
- **[Configuring](#page-7-0) the LifeKeeper for Linux Postfix Recovery Kit.A description of the procedures required to** properly configure the Postfix Recovery Kit.
- Postfix [Configuring](#page-13-0) Validation. Provides steps for validating the Postfix configuration prior to creating the Postfix resource hierarchy.
- LifeKeeper [Configuration](#page-16-0) Tasks. A description of the tasks for creating and managing your Postfix resource hierarchies using the LifeKeeper GUI.
- Create a [Dependency](#page-20-0) with the Mailbox Spool Resource. Describes how to manually create a dependency between the Postfix resource and the Mailbox Spool file system resource.
- Testing Your [Resource](#page-20-1) Hierarchy. Describes steps for testing your Postfix resource hierarchies using the LifeKeeper GUI and command-line interface.
- <sup>l</sup> [Troubleshooting](#page-23-0).A list of LifeKeeper for Linux error messages including a description for each.

### <span id="page-4-3"></span>**Documentation and References**

The following LifeKeeper product documentation is available from SIOS Technology Corp.:

- SPS for Linux Release Notes
- SPS for Linux Technical Documentation
- SIOS Protection Suite Installation Guide
- Optional Recovery Kit Documentation

This documentation, along with documentation associated with optional LifeKeeper Recovery Kits, is available on the SIOS Technology Corp. website at:

[http://docs.us.sios.com](http://docs.us.sios.com/)

### <span id="page-5-0"></span>**Postfix Documentation and References**

The following is a list of reference documents associated with the Postfix application and the LifeKeeper Postfix Recovery Kit:

- Postfix Man Page
- Red Hat Postfix Reference Manual

# **Chapter 2: Requirements**

<span id="page-6-0"></span>Your LifeKeeper configuration must meet the following requirements **prior** to the installation of the LifeKeeper for Linux Postfix Recovery Kit. Please see SIOS Protection Suite Installation Guide for specific instructions regarding the configuration of your LifeKeeper hardware and software.

### <span id="page-6-1"></span>**Hardware Requirements**

- <sup>l</sup> **Servers**-LifeKeeper for Linux supported servers configured in accordance with the requirements described in SIOS Protection Suite Installation Guideand SPS for Linux Release Notes.
- **Data Storage-The Postfix Recovery Kit can be used in conjunction both with shared storage and with butch** replicated storage provided by the LifeKeeper Data Replication product.

### <span id="page-6-2"></span>**Software Requirements**

- **· TCP/IP software**.Each server also requires the TCP/IP software.
- **LifeKeeper software**. You must install the same version of LifeKeeper software and any patches on each server.
- <sup>l</sup> **LifeKeeper for Linux IP Recovery Kit** .You must have the same version of the LifeKeeper IP Recovery Kit on each server.
- **IP** network interface. Each server requires at least one Ethernet TCP/IP-supported network interface. In order for IP switchover to work properly, user systems connected to the local network should conform to standard TCP/IP specifications.

**Note:** Even though each server requires only a single network interface, you should use multiple interfaces for a number of reasons: heterogeneous media requirements, throughput requirements, elimination of single points of failure, network segmentation, and so forth.

**Postfix software**. Each server must have the Linux distribution version of the Postfix software installed and configured before you can configure LifeKeeper and the Postfix Recovery Kit. The same version should be installed on each server. Consult the SPS for Linux Release Notes or your sales representative for the latest release compatibility and ordering information.

### <span id="page-6-3"></span>**Recovery Kit Installation**

Please refer to the SIOS Protection Suite Installation Guide for specific instructions on the installation and removal of the LifeKeeper for Linux software, including recovery kits.

# <span id="page-7-0"></span>**Chapter 3: Configuring the LifeKeeper for Linux Postfix Recovery Kit**

This section describes the LifeKeeper for Linux Postfix Recovery Kit configuration details. It also contains information you should consider before you start to configure and administer the Postfix Recovery Kit. Please refer to SPS for Linux Technical Documentation for instructions on configuring LifeKeeper Core resource hierarchies.

### <span id="page-7-1"></span>**Protection Objects**

The Postfix Recovery Kit protects the following objects:

- Postfix service daemon
- Network socket of Postfix

Create one or more virtual IP addresses for monitoring mail and assign them to the inet\_interfaces parameter in the Postfix configuration file. If "all" is specified for the inet\_interfaces parameter, then the local loopback address is used for monitoring. The supported SMTP / SMTPS service ports supported by the Postfix smtpd daemon are 25 and 465 respectively.

• The queue directory (filesystem) Postfix uses

If you need the mailbox spool area on another file system and need to protect it, you must create the file system hierarchy for it and create a dependency between the Postfix resource and this resource. Please refer to Create [Dependency](#page-20-0) with Mailbox Spool Resource.

### <span id="page-7-2"></span>**Configuration Requirements**

- If the IP address used by the SMTP service is specified, the IP address should be a virtual IP address that is protected by Lifekeeper.
- main.cf

The Postfix Recovery Kit refers to the value of the following parameters:

- mail owner
- setgid\_group
- daemon\_directory
- command\_directory
- process id directory
- inet interfaces

Specify the virtual IP addresses to be monitored. One or more may be specified. Use "all" to specify all IP addresses.

- queue\_directory
- mail\_spool\_directory
- master.cf

You must specify the following:

- A smtp(s) service entry to start smtpd.
- The directory specified for the queue directory value must be on shared storage. This is necessary so that the file system of this directory can be LifeKeeper protected.
- If the system has a mailbox spool, the directory specified for the mail spool directory value has to be on shared storage.
- Owner id of postfix has to be the same id on all cluster servers.
- Group id of postdrop (setgid group) has to be the same id on all cluster servers.
- <sup>l</sup> Auto startup at the time of the system activation must be disabled because Postfix service is controlled by LifeKeeper.

### <span id="page-8-0"></span>**Port and TCP Interface Definition and the Postfix Recovery Kit**

The Postfix Recovery Kit listens to the port specified in the SMTP entry in the Postfix configuration file (master.cf). If the port is specified as a service name (e.g., smtp) then the port number is looked up in the /etc/services file (smtp is "25" and smtps is "465").

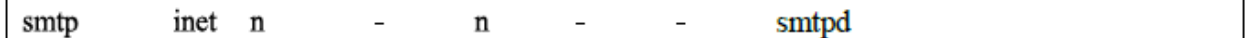

### <span id="page-8-1"></span>**DNS, Postfix and LifeKeeper**

DNS offers a mechanism (MX Records) for specifying backup or alternate hosts for mail delivery. This mechanism also allows hosts to assume mail-handling responsibilities for other hosts that are not configured to accept mail, such as a null client. MX records also provide a mechanism of forcing all mail to go to the hub machine or mail server. MX records specify a mail exchanger for a domain name (i.e. a host that will process

and/or forward mail for the specified hostname). As an example, this is done by adding entries into the DNS server as follows:

MX himalaya.sc.steeleye.com IN 10 relay.steeleye.com.

In the example, the server himalaya.sc.steeleye.com has an MX record that will cause mail for this server to be delivered to relay.steeleye.com. The server which is to be LifeKeeper protected should not have any MX records. The LifeKeeper protected alias IP address that is used during the Postfix resource hierarchy creation should be used for MX records instead.

### <span id="page-9-0"></span>**Postfix Configuration Examples**

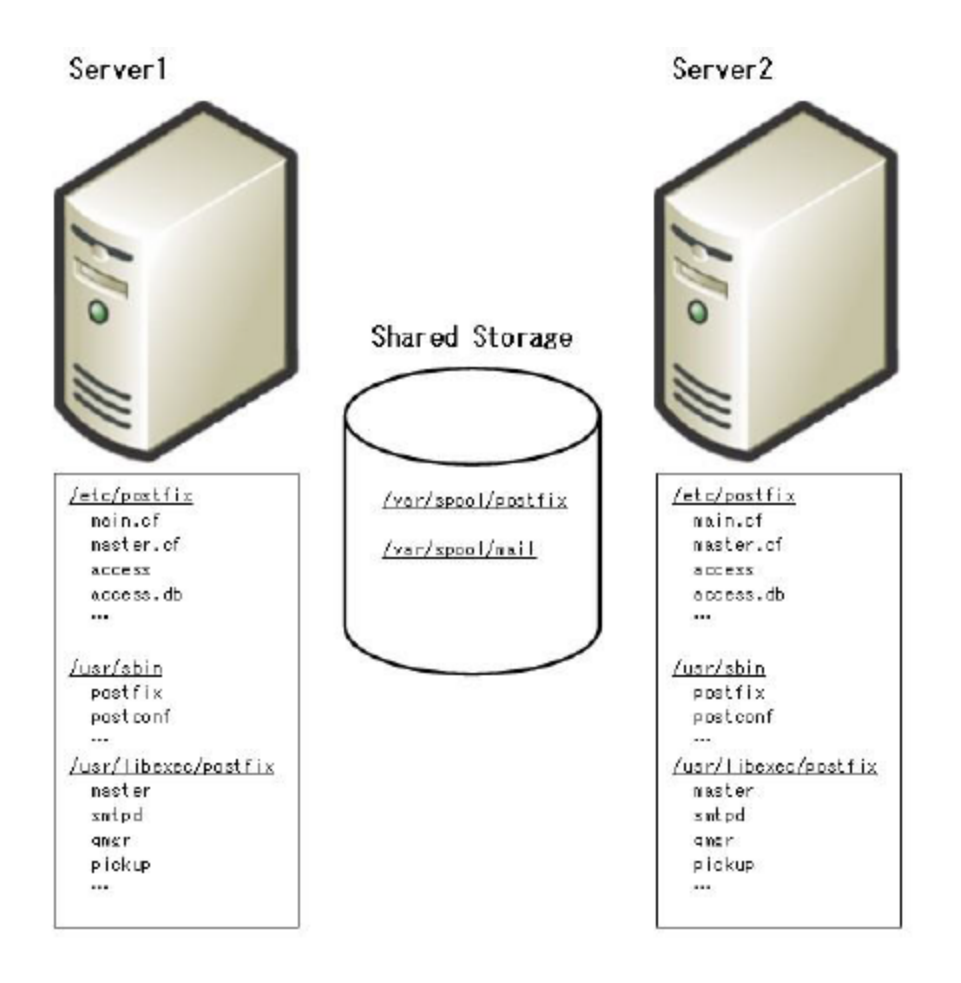

#### **Figure 1: Typical LifeKeeper Active/Standby Postfix Environment 1**

- The Postfix configuration files are on both servers
- The Postfix executable files are on both servers.
- The queue area (e.g. /var/spool/postfix) is on shared storage.
- The spool area (e.g. /var/spool/mail) is on shared storage.

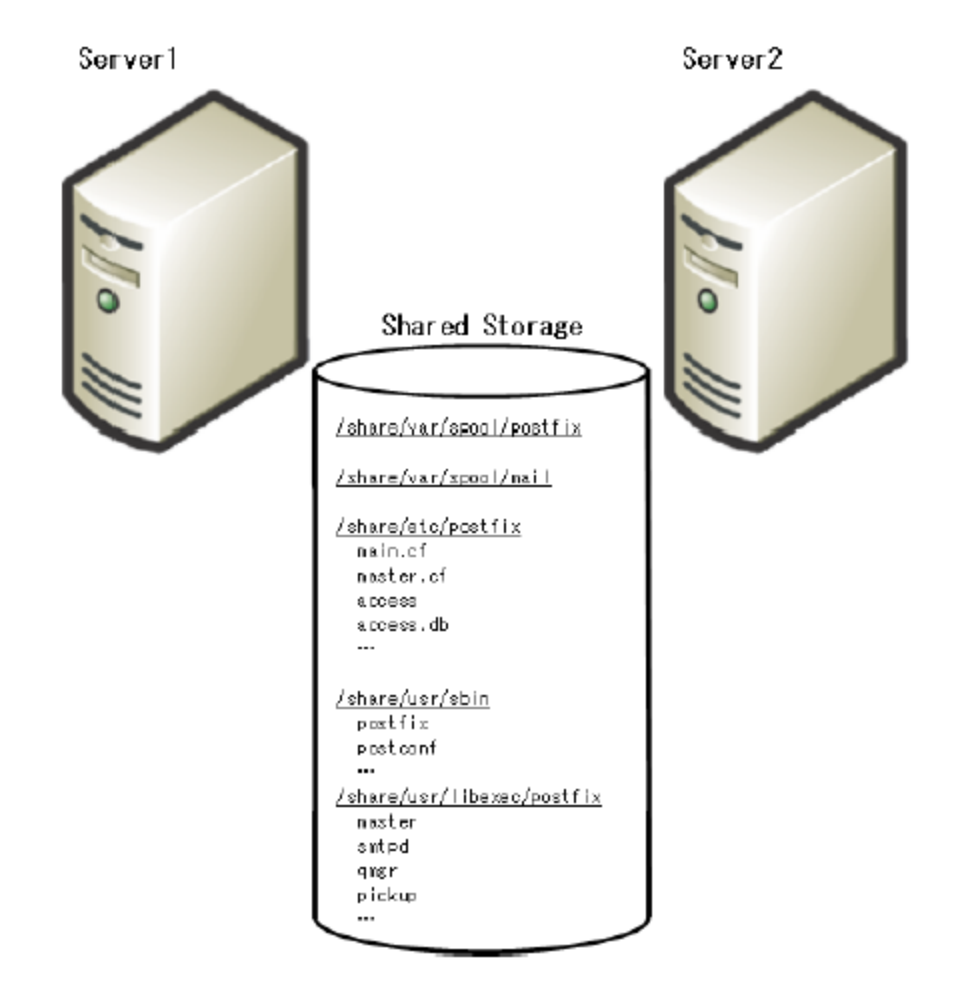

#### **Figure 2: Typical LifeKeeper Active/Standy Postfix Environment 2**

- **n** The Postfix configuration files are on shared file system.
- The Postfix executable files are on shared file system.
- The queue area (e.g. /var/spool/postfix) is on shared storage.
- The spool area (e.g. /var/spool/mail) is on shared storage.

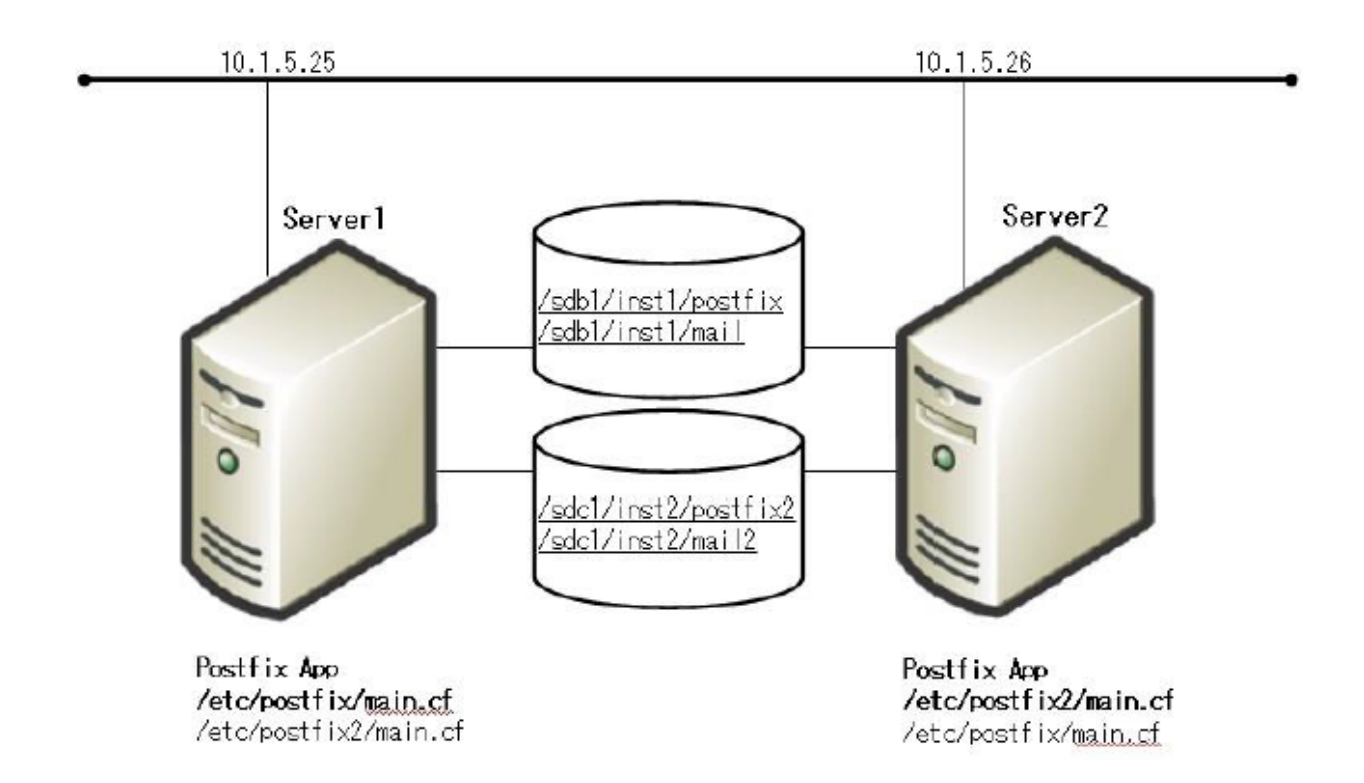

#### **Figure 3: Typical LifeKeeper Active/Active Postfix Environment**

[Server1 (Instance 1 is active)] The Postfix configuration file: /etc/postfix The Postfix executable files: /usr/sbin The queue area: /sdb1/inst1/postfix The spool area: /sdb1/inst1/mail <main.cf> inet\_interfaces = 10.1.5.25, localhost [Server2 (Instance 2 is active)] The Postfix configuration file: /etc/postfix2 The Postfix executable files: /usr/sbin The queue area: /sdc1/inst2/postfix2 The spool area: /sdc1/inst2/mail2 <main.cf> inet\_interfaces = 10.1.5.26

alternate\_config\_directories = /etc/postfix2

The following figure shows the Postfix resource hierarchies displayed in the LifeKeeper GUI:

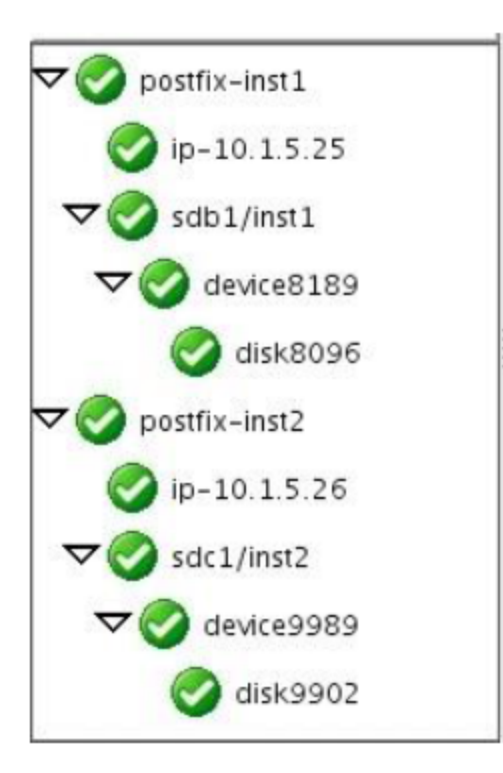

# **Chapter 4: Postfix Configuration Validation**

<span id="page-13-0"></span>This section shows a method to check the systems by using the Typical LifeKeeper Postfix Environment 1 as an example before you start to create resources in LifeKeeper.

### <span id="page-13-1"></span>**Postfix Configuration Validation Steps**

1. Postfix Configuration

The Postfix configuration files are on both servers.

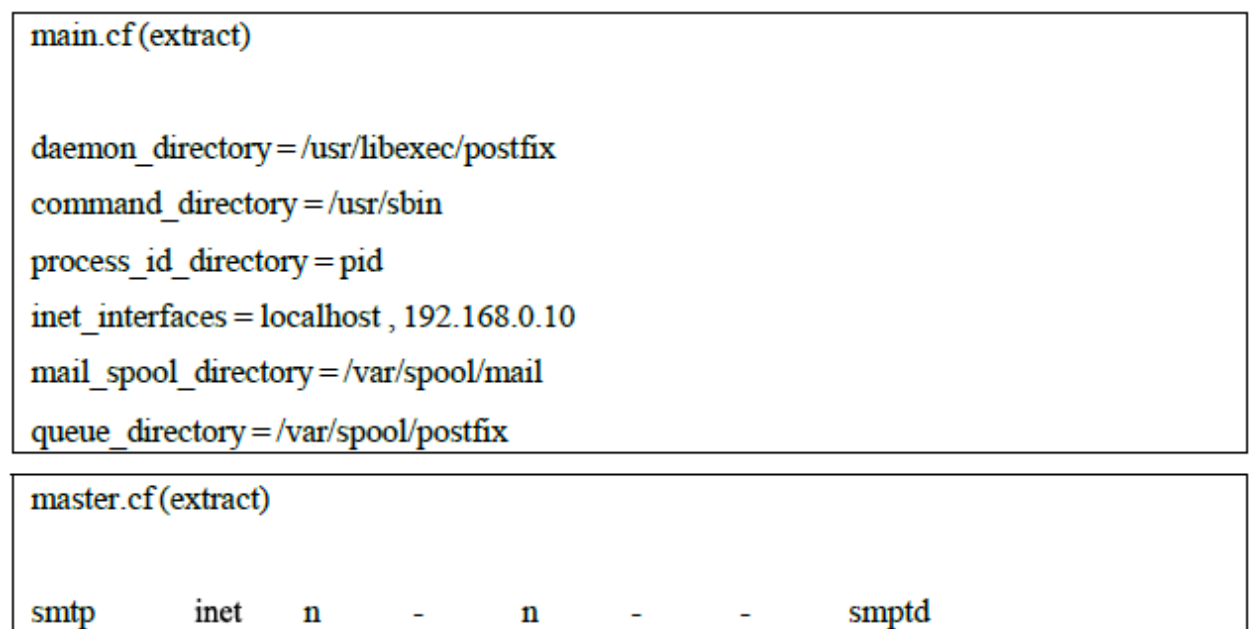

2. Bring up virtual IP address for SMTP

You must bring up virtual IP address for SMTP. You can configure it by using the "ifconfig" command or creating a LifeKeeper IP resource.

# ifconfig eth0:1 192.168.0.10 netmask 255.255.255.0 up

3. Mount the shared filesystem for queue area

# mkfs.ext3 /dev/sda1

# mount -t ext3 /dev/sda1 /mnt/queue

# mkdir -p /mnt/queue/postfix

- # cp -rp /var/spool/postfix/\* /mnt/queue/postfix/
- # mv /var/spool/postfix /var/spool/postfix.org
- # ln -s /mnt/queue/postfix /var/spool/postfix
- # postfix check
- 4. Mount the shared filesystem for spool area

# mkfs.ext3 /dev/sdb1

# mv /var/spool/mail /var/spool/mail.org

# mkdir -p/var/spool/mail

- # mount -t ext3 /dev/sdb1 /var/spool/mail
- 5. Start Postfix

# postfix -c /etc/postfix start postfix/postfix-script: starting the Postfix mail system 6. Verify processes and socket for Postfix

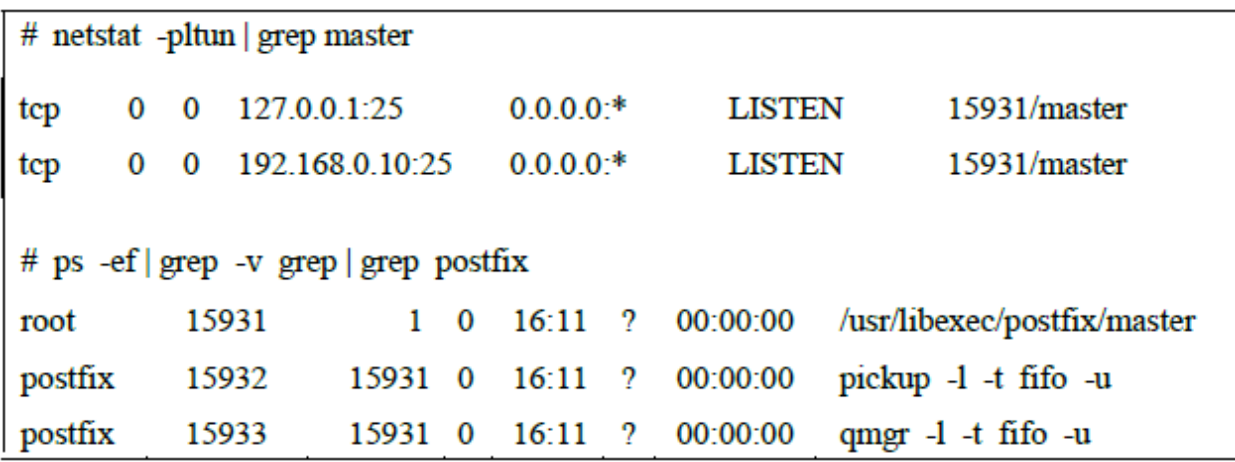

7. Stop Postfix

# postfix -c /etc/postfix stop postfix/postfix-script: stopping the Postfix mail system

If you cannot start or stop Postfix in steps 5-7, please check the Postfix error messages. Once there are no error messages in the log file, the configuration is correct. Next, repeat steps 1-7 on all systems in the cluster and confirm that the configuration is correct.

# **Chapter 5: LifeKeeper Configuration Tasks**

<span id="page-16-0"></span>You can perform all LifeKeeper for Linux Postfix Recovery Kit administrative tasks via the LifeKeeper Graphical User Interface (GUI). The LifeKeeper GUI provides a guided interface to configure, administer, and monitor Postfix resources.

The following tasks are available for configuring the LifeKeeper for Linux Postfix Recovery Kit:

- Create a Resource Hierarchy Creates a Postfix resource hierarchy.
- Delete a Resource Hierarchy Deletes a Postfix resource hierarchy.
- Extend a [Resource](#page-18-0) Hierarchy Extends a Postfix resource hierarchy from the primary server to the backup server.
- Unextend a Resource Hierarchy Unextends (removes) a Postfix resource hierarchy from a single server in the LifeKeeper cluster.
- Create Dependency Creates a child dependency between an existing resource hierarchy and another resource instance and propagates the dependency changes to all applicable servers in the cluster.
- Delete Dependency Deletes a resource dependency and propagates the dependency changes to all applicable servers in the cluster.
- In Service Activates a resource hierarchy.
- Out of Service Deactivates a resource hierarchy.
- View/Edit Properties View or edit the properties of a resource hierarchy.

**Note:** Throughout the rest of this section, configuration tasks are performed using the **Edit** menu. You can also perform most of these tasks:

- 1. From the toolbar, right click on a global resource in the left pane of the status display.
- 2. Right click on a resource instance in the right pane of the status display.

**Note:** Using the right-click method allows you to avoid entering information that is required when using the **Edit** menu.

### <span id="page-16-1"></span>**Creating a Postfix Resource Hierarchy**

After you have completed the necessary setup tasks, use the following steps to define the Postfix resource hierarchy.

**IMPORTANT:** The alias IP address should be under LifeKeeper protection before creating the Postfix resource instance.

1. From the LifeKeeper GUI menu, select **Edit**, then **Server**. From the menu, select **Create Resource Hierarchy**.

The **Create Resource Wizard** dialog box will appear with a drop down list box displaying all recognized Recovery Kits installed within the cluster.

- 2. Select **Postfix Mail Server** and click **Next**.
- 3. You will be prompted to enter the following information. When the **Back** button is active in any of the dialog boxes, you can go back to the previous dialog box. This is helpful should you encounter an error requiring you to correct previously entered information. You may click Cancel at any time to cancel the entire creation process.

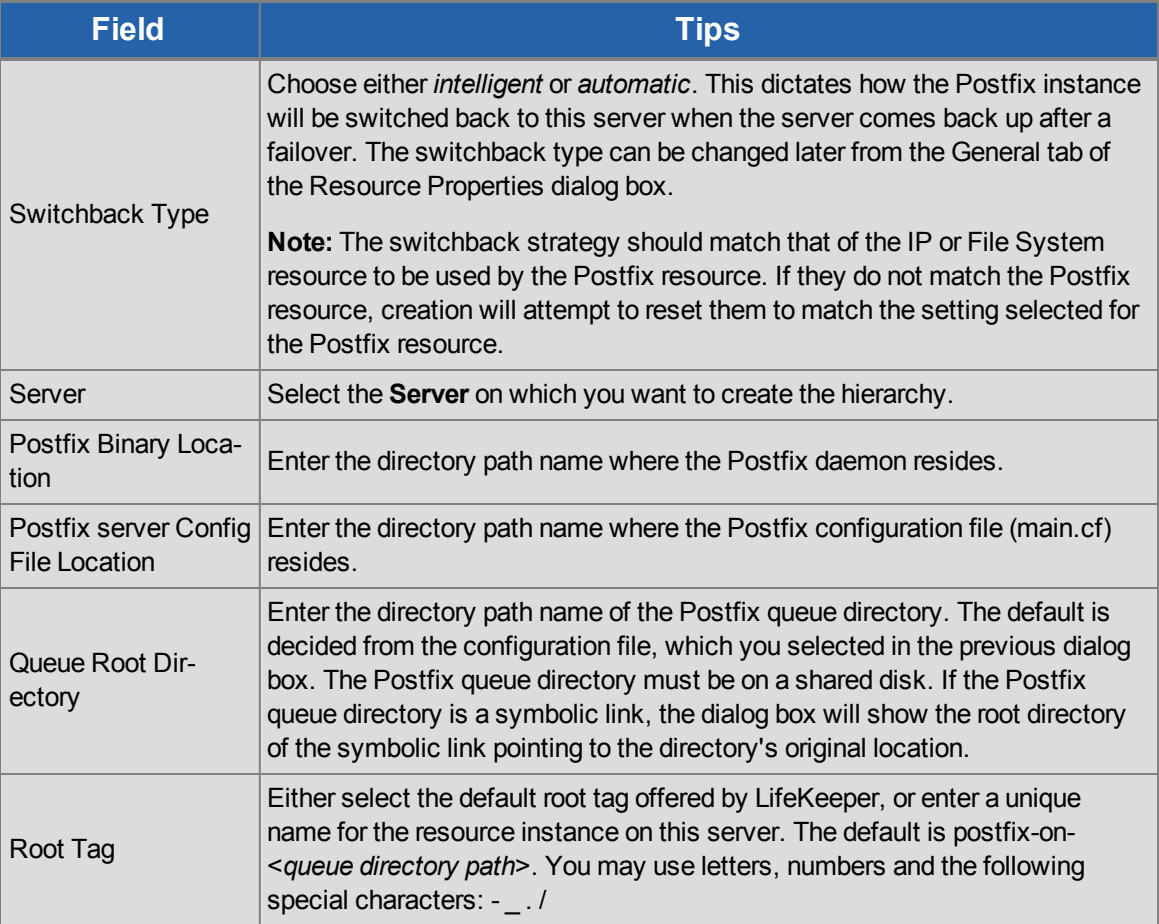

- 4. Click **Create**. The Create Resource Wizard will then create your Postfix resource hierarchy. LifeKeeper will validate the data entered. If LifeKeeper detects a problem, an error message will appear in the information box.
- 5. An information box will appear indicating that you have successfully created a Postfix resource hierarchy, and you must extend that hierarchy to another server in your cluster in order to achieve failover protection. Click **Next**.

6. Click **Continue**. LifeKeeper will then launch the *Pre-Extend Wizard*. Refer to Step 2 under [Extending](#page-18-0) Your [Hierarchy](#page-18-0) (below) for details on how to extend your resource hierarchy to another server.

### <span id="page-18-0"></span>**Extending a Resource Hierarchy**

This operation can be started from the **Edit** menu, or initiated automatically upon completing the **Create Resource Hierarchy** option, in which case you should refer to Step 2 below.

- 1. On the **Edit** menu, select Resource, then Extend Resource Hierarchy. The *Pre-Extend Wizard* appears. If you are unfamiliar with the Extend operation, click **Next**. If you are familiar with the LifeKeeper **Extend Resource Hierarchy** defaults and want to bypass the prompts for input/confirmation, click **Accept Defaults**.
- 2. The *Pre-Extend Wizard* will prompt you to enter the following information.

**Note:**The first two fields appear only if you initiated the Extend from the **Edit** menu.

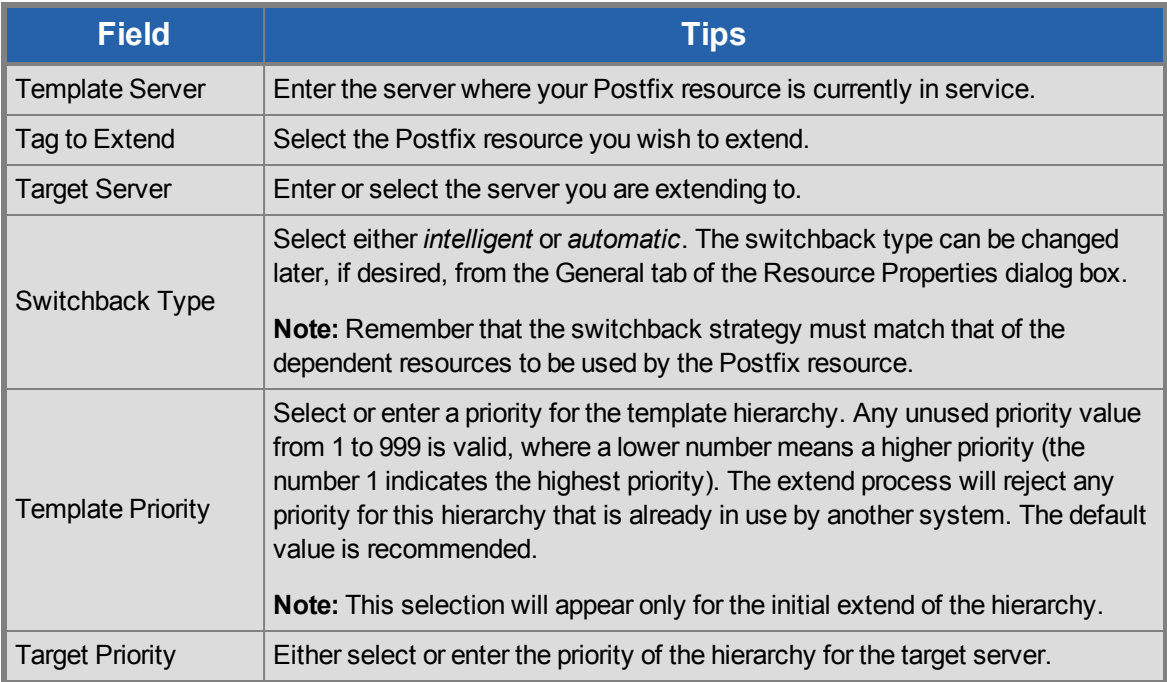

- 3. After receiving the message that the pre-extend checks were successful, click **Next**.
- 4. LifeKeeper will display a series of dialog boxes for the Postfix resource to be extended, some of which cannot be edited.

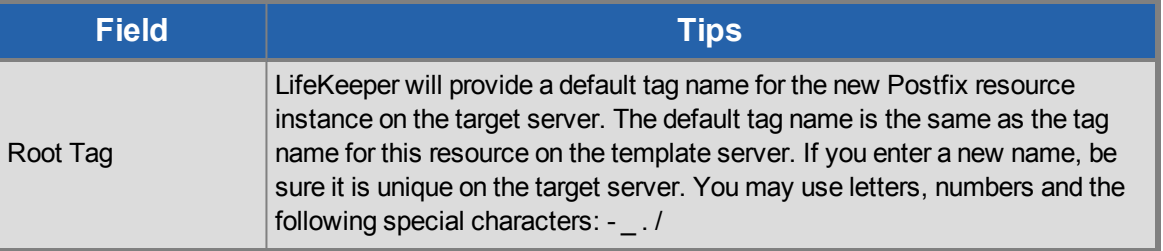

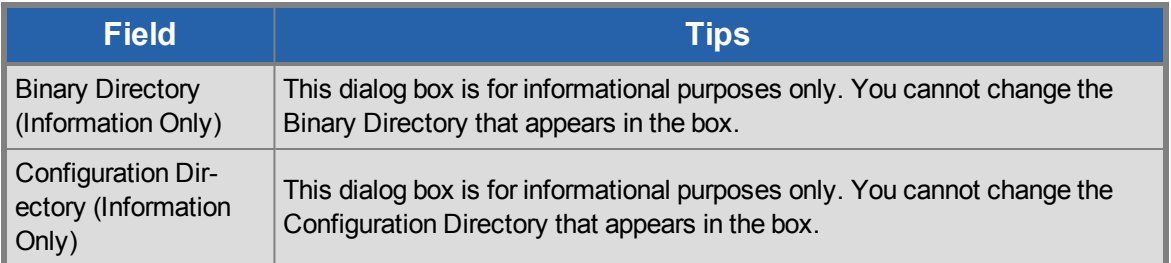

If the IP and Filesystem dependent resource are also being extended, LifeKeeper will display a series of dialog box for the resources, some of which cannot be edited.

Click Extend.

- 5. After receiving the message "Hierarchy extend operations completed" click **Next Server** to extend the hierarchy to another server, or click **Finish** if there are no other extend operations to perform.
- 6. After receiving the message "Hierarchy Verification Finished", click **Done**.

### <span id="page-19-0"></span>**Unextending a Postfix Hierarchy**

To remove a resource hierarchy from a single server in the LifeKeeper cluster, do the following:

- 1. On the **Edit** menu, select **Resource**, then **Unextend Resource Hierarchy**.
- 2. Select the **Target Server** where you want to unextend the Postfix resource. It cannot be the server where the Postfix resource is currently in service. (This dialog box will not appear if you selected the Unextend task by right clicking on a resource instance in the right pane.) Click **Next**.
- 3. Select the Postfix hierarchy to unextend and click **Next**. (This dialog will not appear if you selected the Unextend task by right clicking on a resource instance in either pane).
- 4. An information box appears confirming the target server and the Postfix resource hierarchy you have chosen to unextend. Click **Unextend**.
- 5. Another information box appears confirming that the Postfix resource was unextended successfully. Click **Done** to exit the Unextend Resource Hierarchy menu selection.

### <span id="page-19-1"></span>**Deleting a Postfix Hierarchy**

It is important to understand what happens to dependencies and protected services when a Postfix hierarchy is deleted.

- **Dependencies:** When you choose to delete the Postfix hierarchy, only the Postfix resource will be deleted. Dependent IP and file system resources will not be removed.
- **Protected Services:** If you take the Postfix resource hierarchy out of service before deleting it, the Postfix daemons will be stopped. If you delete a hierarchy while it is in service, the Postfix daemons will continue running and offering services (without LifeKeeper protection) after the hierarchy is deleted.

To delete a resource hierarchy from all the servers in your LifeKeeper environment, complete the following steps:

- 1. On the **Edit** menu, select **Resource**, then **Delete Resource Hierarchy**.
- 2. Select the **Target Server** where you will be deleting your Postfix resource hierarchy and click **Next**. (This dialog will not appear if you selected the Delete Resource task by right clicking on a resource instance in either pane.)
- 3. Select the **Hierarchy to Delete**. (This dialog will not appear if you selected the Delete Resource task by right clicking on a resource instance in the left or right pane.) Click **Next**.
- 4. An information box appears confirming your selection of the target server and the hierarchy you have selected to delete. Click **Delete**.
- 5. Another information box appears confirming that the Postfix resource was deleted successfully.
- 6. Click **Done** to exit.

### <span id="page-20-0"></span>**Create Dependency with Mailbox Spool Resource**

If the Postfix queue directory and Mailbox Spool directory are on the same file system (LUN) on the shared disk, both directories are protected by creating the Postfix resource hierarchy and extending the Postfix resource hierarchy to another server in your cluster. If your spool directory is on another file system (LUN), you must create a file system resource for Mailbox Spool and create a dependency for the resource.

To create a resource instances and create dependencies for your Mailbox Spool directory, you should complete the following step:

- 1. Mount file system for your Mailbox Spool Directory.
- 2. From the LifeKeeper GUI menu, select **Edit**, then **Server**. From the drop down menu, select **Create Resource Hierarchy**.
- 3. Select File System from the drop down listing.
- 4. Select Switchback Type.
- 5. Select the Primary Server.
- 6. Select the Mount Point for the file system resource hierarchy.
- 7. Select or enter Root Tag.

Through this process, the file system resource is created on the primary server, and you must extend it to backup servers. Next, create dependencies for each file system resources to the Postfix resource. You should refer Creating Resource Dependency section of LifeKeeper for Linux Technical Documentation for specific instructions on how to create dependencies.

### <span id="page-20-1"></span>**Testing Your Resource Hierarchy**

You can test your Postfix resource hierarchy by initiating a manual switchover. This will simulate a failover of a resource instance from the primary server to the backup server.

### <span id="page-21-0"></span>**Performing a Manual Switchover from the GUI**

You can initiate a manual switchover from the LifeKeeper GUI by selecting **Edit**, then **Resource**, then finally **In Service** from the drop down menu. For example, an in service request executed on a backup server causes the application hierarchy to be placed in service on the backup server and taken out of service on the primary server. At this point, the original backup server is now the primary server and original primary server has now become the backup server.

If you execute the **Out of Service** request, the application is taken out of service without bringing it in service on the other server.

#### <span id="page-21-1"></span>**Performing a Manual Switchover from the Command-Line Interface**

You can initiate a manual switchover from the LifeKeeper command-line interface by the following steps on the server:

# /opt/LifeKeeper/bin/perform action -t [tag-name] -a [restore|remove]

- <sup>l</sup> **-t**
- This specifies the last resource instance that the action will be performed on. "tag-name" are the information elements that may be used to describe the resources in the hierarchy, the name can be checked from LifeKeeper GUI, or "lcdstatus" command.

<sup>l</sup> **-a**

This specifies the resource action that will be performed. To bring the resource instance into service, specify restore, to take a resource out of service, specify remove.

<span id="page-21-2"></span>Please refer to man pages of *perform action* for more details.

#### **Recovery Operations**

When the following failure occurs on the in service server, the Postfix Recovery Kit software performs Recovery:

- Failure in the Postfix resource
- Failure in IP resource relative to the Postfix resource
- Failure in file system resource relative to the Postfix resource
- Node Failure

When the primary server fails, the Postfix Recovery Kit software performs the following tasks:

<sup>l</sup> Brings the alias IP address into service on the backup server by bringing *in service* a logical interface on one of that server's physical network interfaces

- Mounts the file system(s) on the shared disk on that server
- Starts the daemon processes related to Postfix

Since session context is lost following recovery, after the recovery, Postfix users must reconnect using exactly the same procedures they used to connect originally.

# **Chapter 6: Troubleshooting**

<span id="page-23-0"></span>This section provides a list of messages that you may encounter during the process of creating, extending, removing and restoring a LifeKeeper Postfix hierarchy, and, where appropriate, provides additional explanation of the cause of the errors and necessary action to resolve the error condition. Other messages from other LifeKeeper scripts and utilities are also possible. In these cases, please refer to the documentation for the specific script or utility. Messages in this section fall under these categories:

#### [Hierarchy](#page-23-1) Creation

[Hierarchy](#page-24-0) Extend

<span id="page-23-1"></span>Hierarchy Remove, Restore and Recovery Error [Messages](#page-24-1)

### **Hierarchy Creation Error Message**

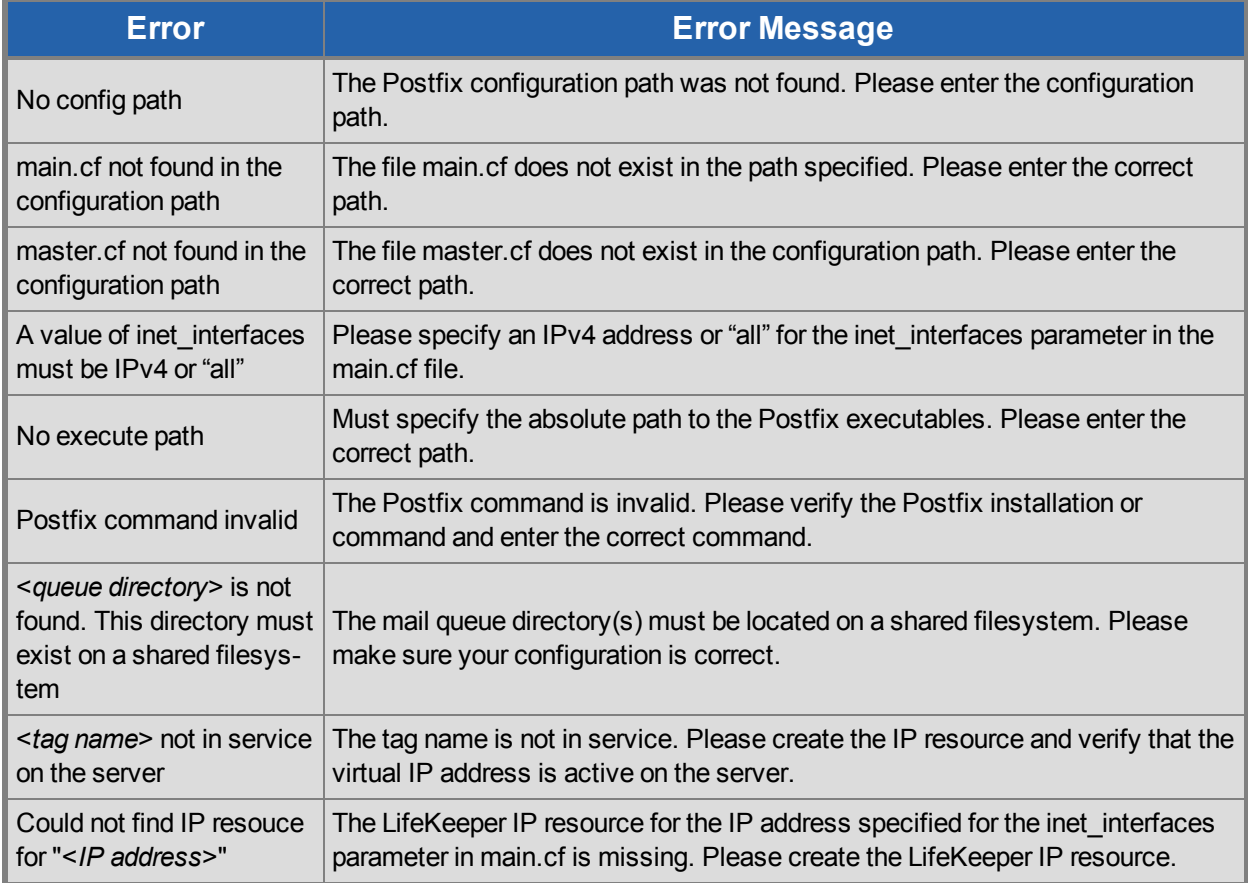

### <span id="page-24-0"></span>**Hierarchy Extend Error Messages**

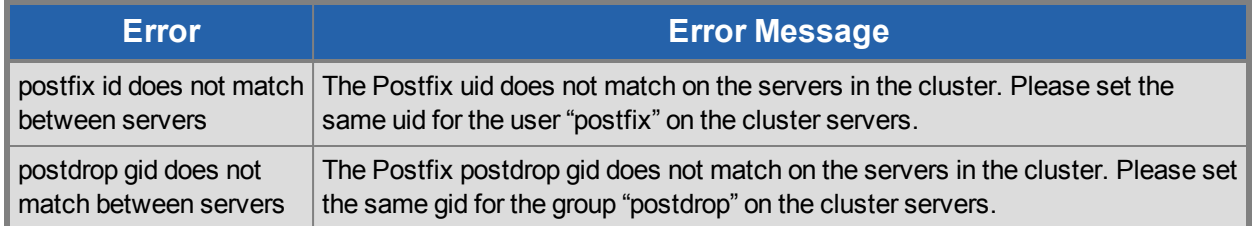

### <span id="page-24-1"></span>**Postfix Resource In-Service / Out-of-Service / Health Monitoring Error Messages**

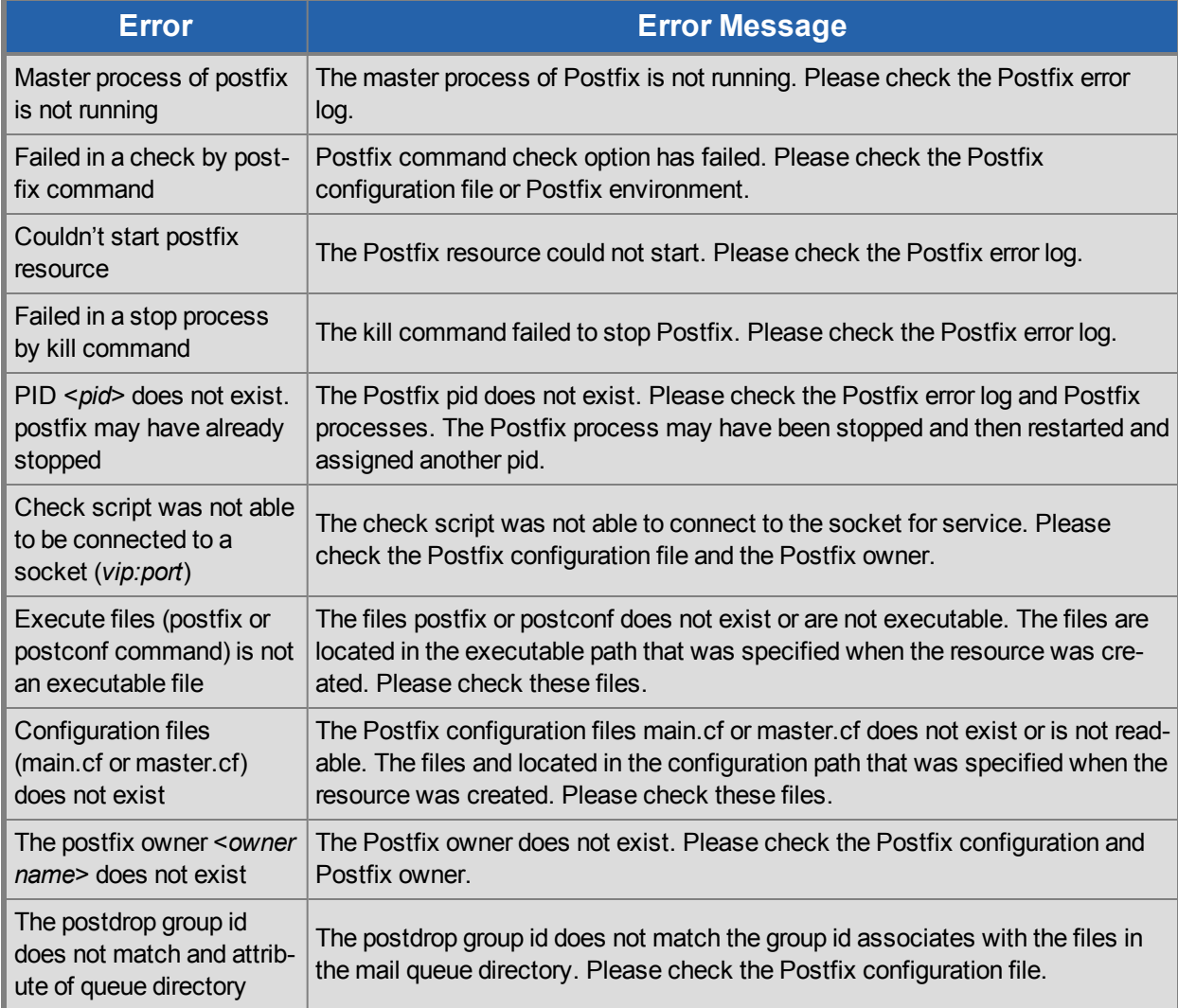